## **6 削除する映像を選び、**<br>
<<br /> **E** をタッチする

## 選んで削除する

削除する映像を選んで、まとめて削除します。

## ご注意:

● 一度削除した映像は、元には戻せません。

*1* 再生モードにする

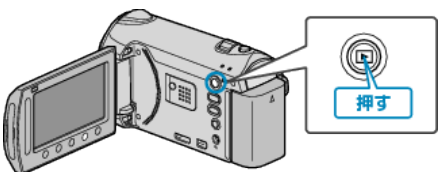

*2* 動画または静止画を選ぶ

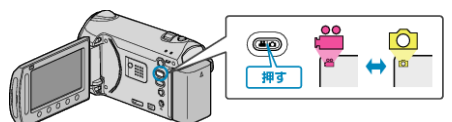

3 **@ をタッチして、メニューを表示する** 

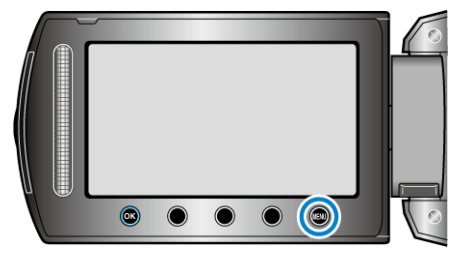

*4* "削除"を選び、C をタッチする

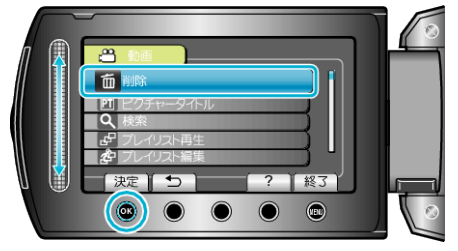

*5* "選択して削除"を選び、C をタッチする

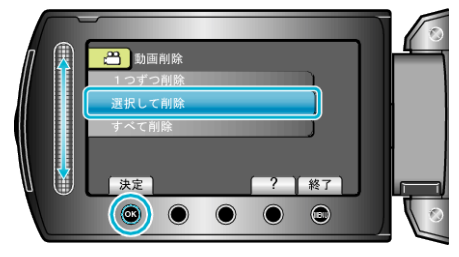

- 8 Deil  $\mathbf{H}$ [終了]  $\bullet$  $\bullet$  $\bullet$   $\bullet$   $\bullet$
- *7* 削除する映像を選び終わったら、 "実行"をタッチする

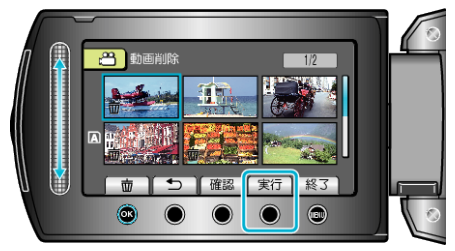

- 選んだ映像に削除マークが表示されます。 <u>。</u><br>削除マークを消すときは、もう一度 ⑥ をタッチします。
- "確認"をタッチすると、選んだ映像を確認できます。
- *8* "はい"を選び、C をタッチする

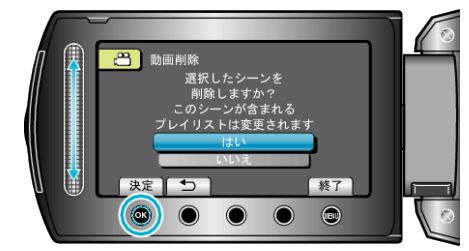

- 削除が終わったら、<sup>®</sup>をタッチしてください。
- メモ:
- プレイリストに含まれている映像を削除したときは、プレイリストが変 更されます。
- 保護(プロテクト)されている映像は削除できません。 プロテクトを解除してから、削除してください。